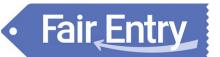

| Exhibitor Group (Family) Entry                                                                                                    |                                                                                                    |  |  |  |
|----------------------------------------------------------------------------------------------------|----------------------------------------------------------------------------------------------------|--|--|--|
| Visit <u>http://gcff.fairentry.com</u>                                                                                                    |                                                                                                    |  |  |  |
| <ul> <li>Select to "Sign in with 4HOnline" and enter<br/>your login information.</li> <li>NOTE: If you forgot your password for your<br/>4HOnline account, you need to go to 4HOnline<br/>(<u>https://v2.4honline.com/</u>) to set a new<br/>password. Then use the new password (not<br/>the temporary password) to log in to<br/>FairEntry.</li> </ul> | 4-H Exhibitor and 4-H Staff<br>Sign-In                                                                                |  |  |  |
| 1. Click "Begin Registration"                                                                                                    | We noticed you haven't yet registered for the fair.<br>Begin Registration I                                           |  |  |  |
| Step One – Entering Exhibitor Information                                                                                                    |                                                                                                    |  |  |  |
| <ol> <li>Once you select to register an Individual, you<br/>will have the option of registering one or<br/>more of all the members with an active and<br/>up to date registration of that 4H Online<br/>account.</li> </ol>                                                                                                    | Exhibitors       Entries       Payment       \$0.00         Do you want to register an Individual?         Individual |  |  |  |

## **Step Two - Creating Entries for Exhibitors**

Fair Entry

Each exhibitor can have multiple entries. One entry must be made for each item, animal, class, etc. For example, if an exhibitor is bringing 2 photographs, two entries into the photography class must be created. If an exhibitor is showing one horse in 5 events, five class entries must be created. Once all entries have been created for the first exhibitor, you have the choice of creating another exhibitor in this exhibitor group (and entries) or proceeding to check-out (submitting the entries).

| <ol> <li>Click Add an Entry beside the correct exhibitor<br/>(if more than one has been created).</li> </ol>                                                                                                    | Exhibitors     Entries     Payment     \$0.00       There are 0 entries belonging to 1 exhibitor in this invoice. |  |
|----------------------------------------------------------------------------------------------------|----------------------------------------------------------------------------------------------------|--|
| 2. Click Salast basida tha first department you                                                                                                    | Helpsheet, Becky<br>0 Entries                                                                                     |  |
| <ol><li>Click Select beside the first department you<br/>wish to enter.</li></ol>                                                                                                    |                                                                                                    |  |
| <ol> <li>After you select a department, you will see a list of divisions to select from, and then a list</li> </ol>                                                                                                    | Choose Department and Division                                                                                    |  |
| of available classes. <i>Also notice that there are</i>                                                                                                    | Department Horse Change                                                                                           |  |
| blue "Change" links in case you mistakenly<br>select an incorrect department, division, or                                                                                                    | Division 312: Horse Showmanship Change                                                                            |  |
| class.                                                                                                    |                                                                                                    |  |
| <ol> <li>After you have selected the class, click the<br/>green Choose button.</li> </ol>                                                                                                    | Cancel Choose                                                                                                    |  |
| At this point, you will continue on with either the<br>Multiple Entry process, or the Single Entry<br>Process, depending on the division. The Multiple<br>Entry process is described beginning on page 3,<br>and single entries are described beginning on<br>page 4. |                                                                                                    |  |

0

| Creating Class Entries Using t<br>For the divisions with the Multiple Entry process, you<br>right, below. If you do not see checkboxes next to e<br>process, and that process is described beginning on                                                                                                    | ou will see a screen similar to the view at the<br>each class, this area uses the single-entry                                                                                                    |
|----------------------------------------------------------------------------------------------------|----------------------------------------------------------------------------------------------------|
| <ol> <li>Select the classes and number of entries in<br/>each class that you would like to create for<br/>this exhibitor. Click Continue.</li> </ol>                                                                                                    | Mere your Club and Class selections to contrivue.         Contraine Class           Cat         Twee           Cate of Element and Class selections to contrivue.         Cate of Classes           Cate of Element and Class selections and the selection and the selection and the sel |
| <ol> <li>Review the entries. If you need to make any<br/>changes, click Cancel. If everything is correct,<br/>click Create Entries.</li> </ol>                                                                                                    | Review your selections         Before we actually create your entries, please review your selections.         If you continue with your current selections, 3 entries will be created with the following information:         Department       2018 Demo Fair         Division       Horse         Club       Demo FFA Chapter         Animal(s)       • Hurricane         1.31201: Pony Showmanship - all grades       3.31250: Miniature Horse Driving - All grades         3.31250: Miniature Horse Driving - All grades       3.31250: Miniature Horse Driving - All grades                                                                                                    |
| <ol> <li>If you need to add another exhibitor, click on<br/>the Exhibitors button at the top left and<br/>repeat the steps to create a new exhibitor.</li> <li>If all entries are complete, click Continue to<br/>Payment.</li> <li>If you need to add more entries for an existing<br/>exhibitor, click Add an Entry.</li> </ol> | Extended       Entrement       Payment         There are 4 antisties belonging to 2 exhibitors is this invoice.       Centrinue to Payment         Image: Constitute to Payment       Image: Centrement to the Payment         Image: Constitute to Payment       Image: Centrement to the Payment         Image: Constitute to Payment       Image: Centrement to the Payment         Image: Constitute to Payment       Image: Centrement to the Payment         Image: Constitute to Payment       Image: Centrement to the Payment         Image: Constitute to Payment       Image: Centrement to the Payment         Image: Constitute to Payment       Image: Centrement to the Payment         Image: Constitute to Payment       Image: Centrement to the Payment         Image: Constitute to Payment       Image: Centrement to the Payment         Image: Constitute to Payment       Image: Centrement to the Payment to the Payment         Image: Constitute to Payment to the Payment to the Payment to th                                                                                                    |

## Fair Entry

| Creating Entries Using th                                                                                                    |                                                                                                    |
|----------------------------------------------------------------------------------------------------|----------------------------------------------------------------------------------------------------|
| If your screen does not resemble the picture on the multiple entry process in this area. See the section a                      |                                                                                                    |
|                                                                                                    | above, beginning on page 5.                                                                                                    |
| 1. Select the appropriate class.                                                                                                | Editadore > Entrue Payment \$110.75                                                                                                    |
| 2. Click Continue                                                                                                    | Starting an Entry Banimbio, Jack                                                                                                    |
|                                                                                                    | Department: Vee Date: Department: Vee Date: Department: Vee Date: Department: Vee Date: Department: Vee Date: Department: Department: Depa |
|                                                                                                    | 2010 March Cost Withow     2010     2010     2010     201     201     201     201     201     201     201     201     201     201     201     201     201     201     201     201     201     201     201     201     201     201     201     201     201     201     201     201     201     201     201     201     201     201     201     201     201     201     201     201     201     201     201     201     201     201     201     201     201     201     201     201     201     201     201     201     201     201     201     201     201     201     201     201     201     201     201     201     201     201     201     201     201     201     201     201     201     201     201     201     201     201     201     201     201     201     201     201     201     201     201     201     201     201     201     201     201     201     201     201     201     201     201     201     201     201     201     201     201     201     201     201     201     201     201     201     201     201     201     201     201     201     201     201     201     201     201     201     201     201     201     201     201     201     201     201     201     201     201     201     201     201     201     201     201     201     201     201     201     201     201     201     201     201     201     201     201     201     201     201     201     201     201     201     201     201     201     201     201     201     201     201     201     201     201     201     201     201     201     201     201     201     201     201     201     201     201     201     201     201     201     201     201     201     201     201     201     201     201     201     201     201     201     201     201     201     201     201     201     201     201     201     201     201     201     201     201     201     201     201     201     201     201     201     201     201     201     201     201     201     201     201     201     201     201     201     201     201     201     201     201     201     201     201     201     201     201     201     201      |
|                                                                                                    | See - Reset of Marvet Gente Come 21525 Minuture Hone Dring - All grades                                                                                                    |
|                                                                                                    | #136<br>Department / Horse                                                                                                    |
| 3. If this is not a breeding animal class entry,                                                                                | ()()                                                                                                    |
| follow the instructions on-screen to enter any                                                                                  | OLarChapter Animals Dussions                                                                                                    |
| additional information such as Custom                                                                                           | Oubs/Chapter                                                                                                    |
| Questions or Custom Files associated with                                                                                       | Press assoch mit 4-4-1.0.0 of the Chapter that is associated with this entry. Selected Club: Demo FXA Chapter Tria Suggested Club: Demo FXA Chapter Tria Sunt Club Delocide                                                                                                    |
| that entry.                                                                                                    | Sheet Per Outs                                                                                                    |
| Fashion Revue will ask for a brief outfit                                                                                       | Bury Beavers                                                                                                    |
| description. Cat and Dog will give you the                                                                                      | Clever Klos power                                                                                                    |
| option to upload health papers (optional).                                                                                      | Curious Cervers     Demo County Boy Scouts                                                                                                    |
| 4 If this is a human diagram invalidance and my service                                                                         | Demo County Ori Scouts                                                                                                    |
| <ol> <li>If this is a <u>breeding animal class entry</u>, you</li> <li>will be required to specify which animal will</li> </ol> | Club/Chapter Arimats Questions                                                                                                    |
| will be required to specify which animal will<br>be exhibited in this class. You will see the                                   | мажолария интересто                                                                                                    |
| option to "Add an animal".                                                                                                    | Entry Animals                                                                                                    |
| 5. Choose "Enter a New Animal Record" to enter                                                                                  | There is no animal in this slot • Add an animal                                                                                                    |
| new animal information.                                                                                                    | Continue O                                                                                                    |
| 6. Fill in all of the fields with information about                                                                             |                                                                                                    |
| the animal you intend to exhibit. Click Create                                                                                  |                                                                                                    |
| and Add Animal when finished. If the animal                                                                                     | Adding an Animal                                                                                                    |
| information was entered incorrectly, you have                                                                                   |                                                                                                    |
| the option to either Remove From Entry                                                                                          |                                                                                                    |
| (creating a new animal) or Edit Animal Details.                                                                                 | Enter a New Animal Record                                                                                                    |
| When it's correct, click Continue.                                                                                              |                                                                                                    |
|                                                                                                    |                                                                                                    |
|                                                                                                    | Cancel                                                                                                    |
|                                                                                                    | Citb/Chipter Animals Questions                                                                                                    |
|                                                                                                    |                                                                                                    |
|                                                                                                    | Entry Animals  Pernove From Entry Identifier (Tag) 44848                                                                                                    |
|                                                                                                    | Edit Animal Details     DNA Collected                                                                                                    |
|                                                                                                    | Dirke Contendant<br>Dirk (Juli-Sar Kens<br>Retinal Image                                                                                                    |
|                                                                                                    | State Fair<br>Roting Drate Fair)                                                                                                    |
|                                                                                                    | Tag 44843<br>Anima ID: 4-H (4.86-122) or USDA -                                                                                                    |

- 7. When each class entry is complete, you have three choices for what to do next:
  - a) If all class entries have been completed for one exhibitor, you can **Register another Exhibitor** in this exhibitor group.
  - b) If this exhibitor has more class entries to make, you can Add another Entry for this Exhibitor. Do this until all entries for all exhibitors are complete, then Continue to Payment.

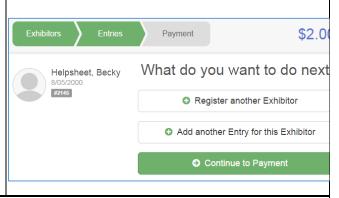

## **Submitting Entries**

When all entries for all exhibitors in the family have been completed, **Continue to Payment** to finalize and submit your entries. You must submit your entries even if there are no fees, so no payment is required.

- 1. Review your entries for completeness and accuracy. *Notice the Summary and Detail buttons at the top of the list on the right.* If there are errors, click on the green Entries section at the top of the page. Click Continue when all information is correct.
- 2. Once all entries have been entered for exhibitors in your family, submit the invoice for approval.
- 3. You will receive an email message when the entries have been submitted for approval.

| Exhibitors > Entri      | ies Payment                               | \$2.00         |
|-------------------------|-------------------------------------------|----------------|
| 0<br>Review             | 2<br>Payment Method                       | 3<br>Confirm   |
| Invoice                 |                                           | Summary Detail |
| Individual Exhibitor: B | Becky Helpsheet                           |                |
| Exhibitor Fee           |                                           | \$2.00         |
| Entry #266: Food an     | nd Nutrition / Cooking 101 / One loaf ban | ana bread      |
|                         |                                           | Total: \$2.00  |
|                         |                                           | Continue O     |